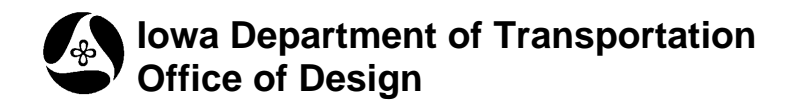

**4A-51**

## **Creating a Survey Report**

**Design Manual Chapter 4 Drainage** Originally Issued: 07-29-11

This section provides instructions on how to make a Survey Report from the .GPK file. The most common use for the Survey Report is to tabulate information for existing storm sewers and utilities.

## **Getting Started**

Open a **MicroStation** file. Start up **GEOPAK** by going to *ApplicationsBentley CivilActivate Bentley Civil*. The Road Tools Button Bar should appear:

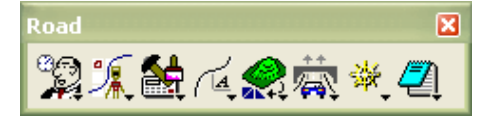

If not, go to *Applications*  $\rightarrow$  *ROAD*  $\rightarrow$  *ROAD* Tools as shown:

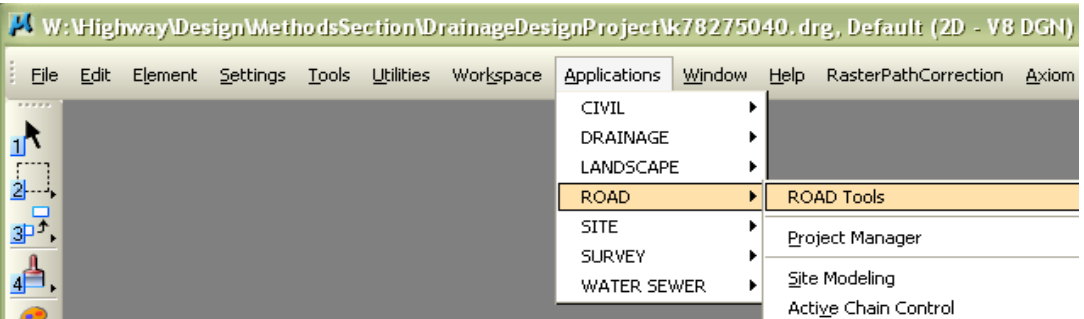

## **Creating a Survey Report**

Start **COGO** by clicking on the button shown:

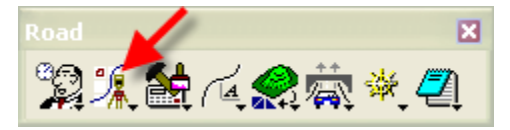

The following window will appear:

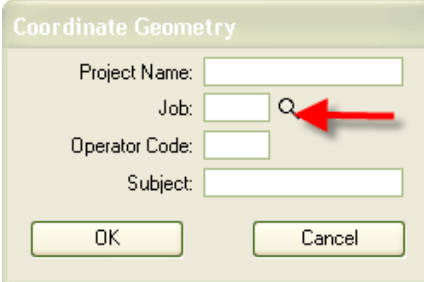

Select the .GPK for the project in the "Job:" box and click OK. Make sure the .GPK from SURVEY is selected from the Photo Folder, NOT the Design Folder. The two can be combined into one .GPK.

On the *COGO* Menu go to *FileExportASCII Points*:

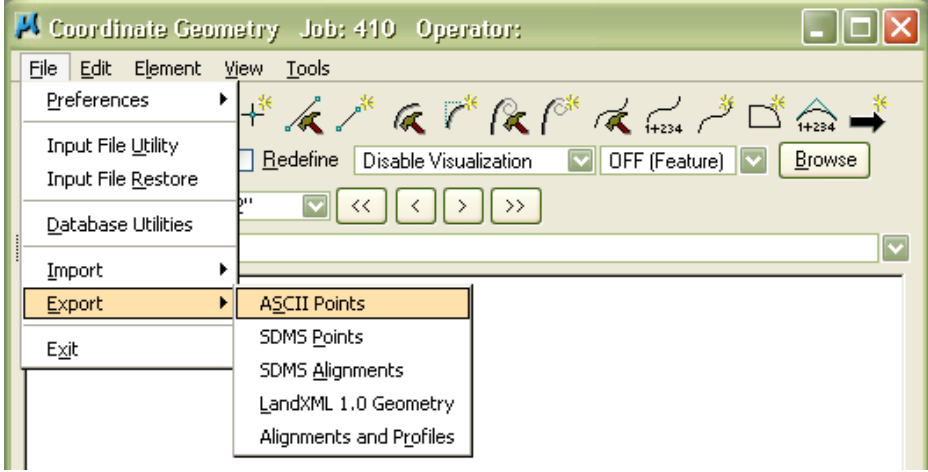

The following window will appear:

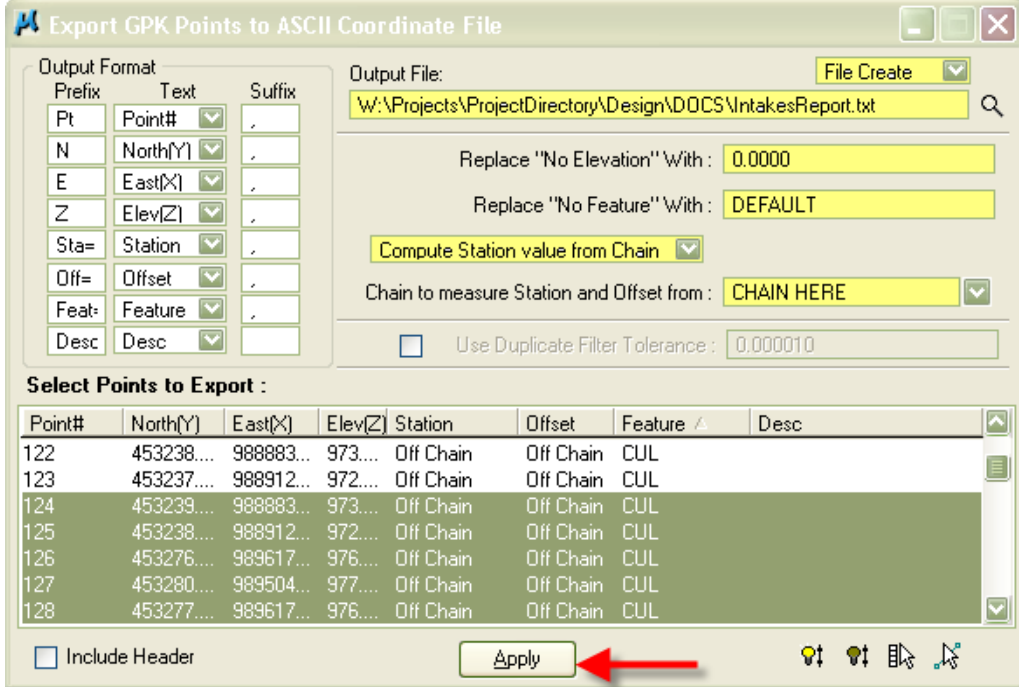

Further Instructions for *Select Points to Export*:

- To sort by feature, left click on the title.
- For an explanation of acronyms view Feature Code And Descriptions.
- When the points have been determined, select in the list by:
	- o Holding down the CTRL key and selecting each individually. Or
	- o Holding down the SHIFT key and selecting those in consecutive order.

An explanation of the dialog boxes:

- *Replace "No Elevation" With:* if set to 0.00, any feature that does not have an elevation will print as 0.00.
- *Replace "No Feature" With:* if set to Default, any feature that does not have a name will print as Default.
- *Compute Station Value from Chain:* will compute the Station based on the chain specified in the next line (*Chain to measure Station and Offset from*:). *Use Station value stored with point:* can be used but be aware that the chain used in survey will need to be determined.
- Finally, go to *Output File* and enter the directory where the report will be saved.
- Click *Apply*.

## **Chronology of Changes to Design Manual Section:**

**004A-051 Creaing a Survey Report**

10/29/2010 NEW New